## Gore Branch of New Zealand Society of Genealogists August 2020

| CONVENOR Elaine Scott         | 208 5392       |
|-------------------------------|----------------|
| SECRETARY Vicki Newman        | 027 728 7505   |
| TREASURER Margaret Milne      | 208 7312       |
| <b>BULLETIN Avis McDonald</b> | 208 6812       |
| WEBMASTER Liz O'Connell       | 208 3727       |
| WEB SITE http://goregenealo   | gy.weebly.com/ |
| NZSG WEB SITE www.gen         | ealogy.org.nz  |

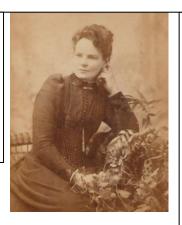

Next Meeting
1 September 2020
7pm at the
Maruawai Center
(Beside Heritage Center)
Bring the oldest or most
interesting photo in your
collection – tell us the
genealogy of the history:
who, when, where, how?.
All Welcome

## **August Meeting Report**

### **Legacy Hints and Tips**

At our August meeting Elaine showed us a few tips on using Legacy programme.

Someone asked about recording addresses and they could see this is possible when you open the

**Individuals Information** (person of interest) and look for the little house near the top of the page. This is where you add or edit mailing address information.

Under View is the option to choose your Preferred Family Startup, or CtrlS.

**Also under View is Ages**, which will tell you in years, months and days exactly how old a person was when they married. The length of the marriage and how long ago it was.

**Under Add** we could include an unlinked person. This is great for adding a partner when there has been no marriage.

**Under Edit** just as we can add a second husband or wife, we can also add biological parents.

There were lots of other little gems included and hopefully we all came away with the information we needed.

Many thanks to Elaine for an informative and enlightening presentation which everyone enjoyed.

\*\*\*\*\*\*

Ancestry DNA tops 18 million users soon URGENT ACTION REQUIRED ..

Ancestry are in the process of updating their DNA matching criteria, and that as part of this process almost all matches where users share less than 8cM will be removed, probably next month

Have you done this????

Reply from Bruce Cavanagh regarding WW2 service personnel records etc. for my Leslie Clifford FINLAYSON. Unfortunately unlike WW1 records these are not available as yet from National Archives.

However it is possible to obtain these records for deceased WW2 service personnel from the NZ Defence Force archive at Trentham and further info regarding this is shown on the following link.

 $\underline{https://www.nzdf.mil.nz/nzdf/personnel-archives-and-medals/}$ 

Down near the bottom of the page they advise what details you require in order to locate the correct files etc. You can then click on the Contact Form and submit the details and change the "Enquiry type" from Medals to Personnel Archives.

As long as the person you are enquiring about is deceased there is no issue. However if the person is still alive then only they can apply for the records.

I just added a headstone photo & a link from the Invercargill Cemetery when I asked for my father's records.

There is of course some basic info about Leslie on Auckland Cenotaph as per the following link

https://www.aucklandmuseum.com/warmemorial/online-

cenotaph/record/131358?n=498397&w=World%20War
%20II%2C%201939-1945&ordinal=0&from=%2Fwarmemorial%2Fonline-cenotaph%2Fsearch

Leslie also appeared in the NZ Gazette of January 1942 and also the later July-Dec 1942 Nominal roll and scanned pages re available via **Ancestry.com** 

Thanks to Bruce

#### Annual Report -

On behalf of the committee I would like to present the 44<sup>th</sup> Annual Report for the Gore Group of New Zealand Society of Genealogists, for the year ending 2020. The year has been reasonably interesting with several guest speakers and the use of on-line resources. These have become more appealing in the absence of being able to source interesting speakers.

A research evening was held in June and in July we had Jill Graeve talk to us about her European research. She found it difficult not understanding the language but was able to find someone to transcribe for her.

Rosemary Jackson-Hunter and Laurence Le Burr joined us in August with a Power Point Presentation on the Ark Project. This is a pilot project set up to record Museum Holdings in Southland and a team was working on the Wyndham Museum. They were thankful for local assistance and often someone would call in with afternoon tea.

Also in August we had Raymon Naisbitt from Family Search. This was a great opportunity for our town, with such a key note speaker available and 28 people attended. A pot luck tea was followed by Raymon speaking on "Exploring Family Search from a British Isles perspective."

In September, Elaine showed DNA Bootcamp which is available on NZSG website. We felt this was just a bit over our heads but that we would look at it again in future.

Colleen Whitefield showed her scrapbooks in October. She had put one together for each of her sons with lots of photos and certificates.

In November we had Wendy Shaw and Mary Stuart from Invercargill Group, who showed us a Power Point Presentation on Southland Orphanages. This was very well researched and we kept them talking for some time. We had a lovely Christmas Meal at the RSA in December. It was a great opportunity to sit round and discuss our genealogy problems informally. We had Christmas cake and coffee to finish the evening. *Thanks to Convenor Elaine Scott* 

\*\*\*\*\*\*\*

#### **Helpful hint**

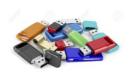

To store your memory sticks, get a large, plastic pill bottle, (can buy from the chemist for 40c) If one does not have access to pill bottles.

The large one holds 3 memory sticks, then just permanent marker the name on the cap with possible contact details, in case you lose the bottle.

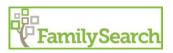

FamilySearch expanded its free online archives in June of 2020 with over 16.3

million new indexed family history records from all over the world. *the list is amazing*.

New historical records were added from American Samoa, Argentina, Austria, Bolivia, Brazil, Canada, Cape Verde, Chile, Ecuador, England, Fiji, Finland, Germany, Honduras, Luxembourg, Mexico, Micronesia, Netherlands, Niue, Norway, Paraguay, Peru, Puerto Rico, Scotland, Slovenia, South Africa, Spain, Sri Lanka, Sweden, Uruguay, Venezuela, Wales, Zambia, and the United States, which includes Alabama, Alaska, Arizona, California, Connecticut, Georgia, Hawaii, Idaho, Illinois, Iowa, Kansas, Louisiana, Maine, Massachusetts, Minnesota, Mississippi, Missouri, Nebraska, New Jersey, New York, North Carolina, North Dakota, Ohio, Oklahoma, Oregon, Pennsylvania, Texas, Utah, Virginia, Washington and Wisconsin.

https://www.familysearch.org/blog/en/record-collection-july-

2020/?et\_cid=1768864&et\_rid=109389273&linkid=CT A&cid=em-fsn-10044

Germany Prussia, Saxony Census list 1770-1934 61,236 records added to existing collection Germany Prussia, Saxony Church Book Indexes 1500 – 1900.

17,578 indexed records added Scotland Church records and Kirk Session records 1658 – 1919.

340 new indexed records added Wales Marriage bonds 1650 – 1900 16833 records added to existing indexes

#### \*\*\*\*\*\*

#### **Masonic Archives of Interest.**

Invercargill Masonic archives, previously kept in the Southland Masonic Center have been handed over the Invercargill City Archives, where they will eventually be available for public inspection. Archivists have several months of work before this is possible. The archives include histories, minute books, photographs, notice papers, installation programmes of the city lodges and some rural lodges will be of interest to those researching history and genealogy with Masonic connections.

From Oamaru Branch NZSG July 2020 newsletter

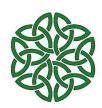

### **Irish Ancestors**

https://www.johngrenham.com/

This is a site created by John Grenham, author of **Tracing Your Irish Ancestors, 5th edition** and one of the best known Irish genealogists.

It would be unusual if a day went by that I didn't use this site (it would probably mean that I wasn't doing any research that day). You will not find a record on your specific ancestor, but it will tell you what records are available for the time and place where your ancestor lived.

When you arrive at the **Home** page for the site you're greeted with a beautiful picture of Ireland (which changes regularly) and a flashing cursor that invites you to type in a surname. What? Didn't I just say it's not for finding records on your ancestors? This will take you to a surname distribution of where in Ire- land your name is found.

If you have a common name, such as Daly, the dots will appear over all of Ireland. How- ever, if you have an unusual name, such as Moughty, you may find the name isolated to a small area. The information used to create these maps is taken from Griffith's Valuation done between 1847 and 1864, but even if your ancestors left earlier, the chances are that some of the family remained behind.

Note: I. had to modify the spelling of Moughty to Mughty as that was the spelling in Griffith's. There were only 4 families in all of Ireland with that name versus 3,865 Dalys. This page will also provide you in the upper right with all of the spelling variations of the name.

Cyndi's List is an online index for genealogists, pointing to just about any website that might help in their research. According to the website, Cyndi's List has been a trusted genealogy research site for more than 20 years. Cyndi's List is free for everyone to use and it is meant to be your starting point when researching online.

What exactly is Cyndi's List?

A categorized and cross-referenced index to genealogical resources on the Internet.

A list of links that point you to genealogical research sites online.

A free jumping-off point for you to use in your online research.

A "card catalogue" to the genealogical collection in the immense library that is the Internet.

Your genealogical research portal onto the Internet. Even if you're fairly comfortable with seeking out New Zealand sources, how are you with other countries? I find even Australia can be a challenge because I don't very often have to look there. But as I broaden my searches to hunt down DNA matches I'm finding lots of blank moments and empty screens as I look for basic sites.

Cyndi has 1651 Australian sites to look through covering just about every topic you could think of -immigration and emigration, convicts and prisons, photographs and memories, queries and surname lists. Whatever you are trying to find, Cyndi should be able to help you find it. I found my way to the Black Sheep Search website at https://www.black-sheep-search.co.uk/ which is a fascinating read even if you have no black sheep. I've probably got enough for all of us! https://www.cyndislist.com/

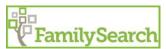

March 5, 2020 — Mobile App Fan Chart Update

FamilySearch.org users now have more printing options for the fan chart display on Family Tree. Not only can they print a fan chart that shows up to seven generations, but any of the seven fan chart views can be printed. These views include Family Lines, Birth Country, Sources, Stories, Photos, Research Helps, and Ordinances.

The FamilySearch Family Tree app now has a new way to see your family story—the fan chart, which was previously available only on a laptop or desktop! To turn on this feature, go to your app settings, and select **Enable Fan Chart View**. You can toggle this selection on or off as desired.

\*\*\*\*\*\*\*

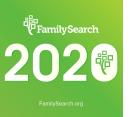

FamilySearch tree http://FamilySearch.org a must use site for genealogy, free, also offering sources galore+++

Chances are your ancestors are already included and that you need not be put off by

thinking "but I've x000 people to input if I start again on yet another tree".

You will have a gateway ancestor to link to, somewhere on your tree that makes life easier, and leaves the tree healthier, less duplicated and of course well sourced for the future generations. *eg using RootsMagic* (RM), start with your closest ancestor no longer living, do the search from within RM on the FamilySearch tree, select a match if there is one.

Switch to the FamilySearch tree using the *show* in FamilyTree option, tidy up the FamilySearch tree by merging duplicates (after checking of course!) add sources, missing data. Then go back into RM and match/import as you go back up your family of interest. You will be very unlucky if you have to do a lot of keying.

Regardless of where you put your tree online, be mindful of basic input guidelines, which are covered well in this series of articles, of which the link is to the first https://www.dataminingdna.com/indepth-guide-to-ancestry-part-1-the-essential-tree/

Do not be put off by the Ancestry / DNA focus, the input guidelines apply to ALL trees, including your genie program on your computer

Thanks to Lorna Henderson and Kapiti Branch -

\*\*\*\*\*\*\*

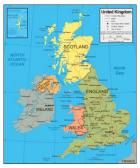

New releases from Ancestry.com.

## About 1939 England and Wales Register Historical Context

Initially taken due to the onset of war with the purpose of producing National Identity Cards, the register later came to be multi-functional,

Cards, the register later came to be multi-functional, first as an aid in the use of ration books and later helping officials record the movement of the civilian population over the following decades and from 1948, as the basis for the National Health Service Register.

#### https://www.ancestry.com/search/collections/61596

The 1939 Register is an extremely important genealogical resource, not only for the rich detail and information recorded for each person and household, but also in helping to bridge a thirty-year gap in census data.

The census taken in 1931 was destroyed during the Second World War and no census was carried out in 1941 due to the ongoing conflict.

The register, as held by The National Archives, contains data only for England and Wales and does not include records from households in Scotland, Northern Ireland, the Channel Islands or the Isle of Man.

Enumerators collected the data on 29th September 1939. Volumes were organized by place (District or County - see codes below) and then by Enumeration District, represented by a four or five letter code followed by two numbers. These codes were largely based on the 1931 census enumeration units.

Letter Codes for Boroughs and Districts:

- RD Rural District
- UD Urban District
- MB Municipal Borough
- CB County Borough
- Met B Metropolitan Borough

You may be able to find the following information (where available): Name, Gender. Address, Date of Birth, Marital Status, Occupation, Whether Visitor, Officer, Servant, Patient or Inmate, Inferred family members, Other members of the household

\*\*\*\*\*\*\*

# England & Wales, Civil Registration Birth Index, 1837-1915

This database is a searchable, digitized version of the indices of civil registrations in England and Wales, reported quarterly to the General Register Office (GRO) in London. This index spans the years between 1837 and 1915.

# **England & Wales, Civil Registration Death Index,** 1916-2007

This database is a searchable, digitized version of the indices of civil registrations in England and Wales, reported quarterly to the General Register Office (GRO) in London. This index spans the years between 1916 and 2007. You need the information found in an original index to request a copy of a death certificate for the individual referenced.

# Your Subs are now due. \$20

Bank No 03 0915 025 4412 00